### **Федеральное государственное унитарное предприятие "Всероссийский научно-исследовательский институт метрологии им. Д.И. Менделеева" ФГУП "ВНИИМ им. Д.И. Менделеева"**

 $A$ . Н. Пронин **УТВЕРЖДАЮ** И.о. генерального директора ФГУП "ВНИИМ им. Д.И. Менделеева" 07/ " \_ августа\_ 2020 г. <u>етинио!</u>

Государственная система обеспечения единства измерений

**Стенды контроля универсальные модернизированные СКУ-М**

Методика поверки

МП 2064-0148-2020

Руководитель лаборатории информационно-измерительных систем ФГУП "ВНИИМ им^Д.И Менделеева" В.П. Пиастро *(* августа<sub>—</sub> 2020 г.  $07 - C$ 

Санкт-Петербург 2020 г.

#### **ВВЕДЕНИЕ**

**Настоящая методика поверки распространяется на стенды контроля универсальные модернизированные СКУ-М (далее - стенды), изготавливаемые ООО "ИВТрейд", С.-Петербург и устанавливает периодичность, объем и порядок первичной и периодической поверки.**

**При пользовании настоящей методикой поверки целесообразно проверить действие ссылочных документов по соответствующему указателю стандартов, составленному по состоянию на 1 января текущего год и по соответствующим информационным указателям, опубликованным в текущем году. Если ссылочный документ заменен (изменен), то при пользовании настоящей методикой следует руководствоваться заменяющим (измененным) документом. Если ссылочный документ отменен без замены, то положение, в котором дана ссылка на него, применяется в части, не затрагивающей эту ссылку.**

**При проведении поверки необходимо использовать руководство по эксплуатации стенда и настоящую методику поверки.**

**Методикой поверки предусмотрена возможность проведения поверки отдельных измерительных каналов.**

**Вместе со стендом поставляется комплект эксплуатационной документации и сервисная программа " SKU soft " на электронном носителе.**

#### 1. ОПЕРАЦИИ ПОВЕРКИ

**1.1. При проведении поверки устройства должны быть выполнены операции, указанные в таблице 1.**

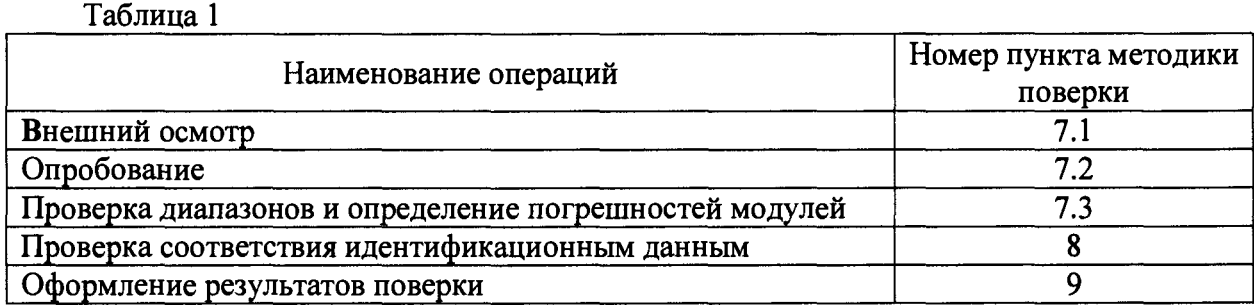

#### **2. СРЕДСТВА ПОВЕРКИ**

**2.1. При проведении поверки устройства применяются следующие средства измерений:**

**- частотомер электронно-счетный 43-63 (регистрационный номер в Федеральном информационном фонде по обеспечению единства измерений 9084-83);**

**- мультиметр 3458А (регистрационный номер в Федеральном информационном фонде по обеспечению единства измерений № 25900-03, 77012-19);**

**- генератор сигналов произвольной формы 33522В (регистрационный номер в Федеральном информационном фонде по обеспечению единства измерений 53565-13);**

**- магазин сопротивления Р4831 (регистрационный номер в Федеральном информационном фонде по обеспечению единства измерений 6332-77);**

**- гигрометр ВИТ 2, диапазон измерения влажности от 0 до 100 % при температуре от 15 до 40 °С;**

**- барометр - анероид БАММ, диапазон измерений от 610 до 790 мм рт.ст.**

**Примечания:**

**1. Все перечисленные средства измерений должны быть технически исправны и своевременно поверены.**

**2. Допускается применение средств поверки, не приведенных в перечне, но обеспечивающих определение (контроль) метрологических характеристик поверяемых средств измерений с требуемой точностью с запасом не менее 80** *%.*

# **3. ТРЕБОВАНИЯ К КВАЛИФИКАЦИИ ПОВЕРИТЕЛЕЙ**

**К поверке стендов допускаются лица, изучившие руководство по эксплуатации и настоящую методику, освоившие работу со стендом и используемыми эталонами и допущенные к работе в качестве поверителей.**

# **4. ТРЕБОВАНИЯ БЕЗОПАСНОСТИ**

**4.1. При выполнении операций поверки стендов должны соблюдаться требования техники безопасности, регламентированные:**

**- Руководством по эксплуатации устройства;**

**- "Правилами технической эксплуатации электроустановок потребителей" и "Правилами техники безопасности при эксплуатации электроустановок потребителей", ГОСТ 12.2.007.0-75, ГОСТ 12.1.019-79, ГОСТ 12.2.091-2002.**

# 5. УСЛОВИЯ ПОВЕРКИ

#### **5.1. Условия поверки:**

- **диапазон температуры окружающего воздуха, °С от + 15 до + 30**
- **относительная влажность воздуха, %...................... от 30 до 80**
- **атмосферное давление, кП а...................................... .от 84 до 106**
- напряжение питающей сети переменного тока, **В** .........от 187 до 242

# **6. ПОДГОТОВКА К ПОВЕРКЕ**

**6.1. Перед началом поверки следует изучить:**

- **руководство по эксплуатации стендов;**
- **руководства по эксплуатации эталонов и других технических средств, используемых при поверке;**
- **настоящую методику поверки,**

**6.2. Перед проведением поверки стендов средства поверки и вспомогательное оборудование должны быть подготовлены к работе в соответствии с указаниями эксплуатационной документации.**

#### **7. ПРОВЕДЕНИЕ ПОВЕРКИ**

**7.1. Внешний осмотр и проверка документации**

**7.1.1. При проведении внешнего осмотра проверить отсутствие механических повреждений.**

**7.1.2. Стенды, внешний вид которых не соответствует требованиям технической документации, к поверке не допускаются.**

**7.1.3. Проверка документации.**

**Проверить наличие следующих документов:**

**- эксплуатационной документации на стенды;**

**- технической документации и свидетельств о поверке эталонных средств измерений, используемых при поверке стендов.**

**7.2. Опробование.**

**- подключить ко входу модуля МТ стенда генератор сигналов произвольной формы 33522В в режиме воспроизведения импульсной последовательности на частоте 32500 Гц;**

**- в окне сервисного ПО "SKU soft" активируйте вход частотомера модуля МТ "Изм. Частоты" (интерфейс модуля МТ, Измерение частоты, программная кнопка "Вкл").**

**- снять показание программного индикатора частотомера модуля МТ (в окне ПО "SKU soft");**

**Опробование признается положительным, если показание лежит в пределах (32500,0 ± 0,01) Гц.**

**7.3. Проверка диапазонов и определение погрешностей модулей.**

**7.3.1 Определение относительной погрешности воспроизведения сопротивления модулями ММС1, ММС2 и абсолютной погрешности воспроизведения разности сопротивлений модулем ММС2.**

**7.3.1.1 Определение относительной погрешности воспроизведения сопротивления модулем ММС1.**

**Соберите схему согласно рисунку А1 приложения А и установите связь компьютера со стендом.**

**В окне сервисного ПО "SKU soft", установленного на компьютере, последовательно задавайте на выходе модуля ММС1 номинальные значения воспроизводимого сопротивления Rh в соответствии с таблицей 2.**

**Снимайте показания мультиметра 3458А (воспроизводимые каналами 1-3 модуля ММС1 значения сопротивления Rh).**

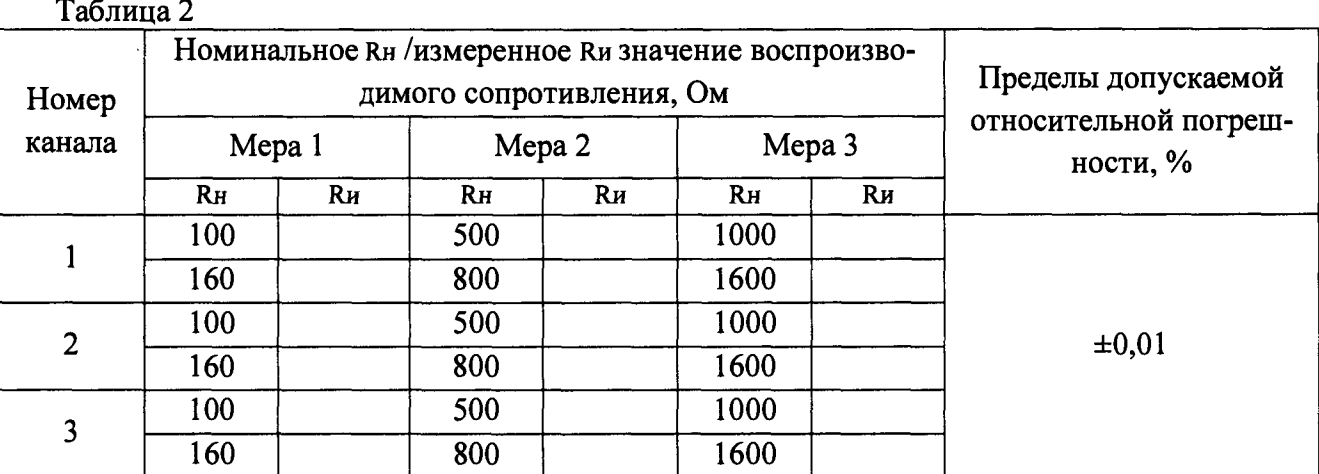

**Определяйте относительную погрешность воспроизведения сопротивления по формуле:**

 $\delta_R = 100 (Ru - RH) / RH$  %

**где: Rh - измеренное значение сопротивления, Ом;**

Rh **- номинальное значение сопротивления, Ом.**

**Стенд считается выдержавшим испытания, если полученные значения относительной погрешности лежат в допускаемых пределах.**

**7.3.1.2 Определение относительной погрешности воспроизведения сопротивления и абсолютной погрешности воспроизведения разности сопротивлений модулем ММС2.**

**Соберите схему согласно рисунку А1 приложения А и установите связь компьютера со стендом.**

**В окне сервисного ПО "SKU soft", установленного на компьютере, задавайте на выходе модуля ММС2 значение воспроизводимого сопротивления согласно таблице 3,**

**Снимайте показания мультиметра 3458А (воспроизводимые каналами 1 - 3 модуля ММС2 значения сопротивления Rh ).**

| Номер<br>канала | Номинальное Rн /измеренное Rи значение<br>воспроизводимого сопротивления, Ом |    |                |    |                |    |        |    | Пределы до-<br>пускаемой             |
|-----------------|------------------------------------------------------------------------------|----|----------------|----|----------------|----|--------|----|--------------------------------------|
|                 | Mepa 1                                                                       |    | Mepa 2         |    | Mepa 3         |    | Mepa 4 |    | относи-<br>тельной по-<br>грешности, |
|                 | R <sub>H</sub>                                                               | Rи | R <sub>H</sub> | Rи | R <sub>H</sub> | Rи | Rн     | Rи | $\%$                                 |
|                 | 604,54                                                                       |    | 630            |    | 841,67         |    |        |    | ±0,005                               |
|                 | 600                                                                          |    | 600            |    | 500            |    |        |    |                                      |
|                 | 558,36                                                                       |    | 692,53         |    | 842,39         |    | 401,53 |    |                                      |

**Таблица 3.**

**Определяйте значения относительной погрешности воспроизведения сопротивления по формуле**

$$
\delta_{\rm R} = 100 (R_H - R_H) / R_H
$$
 %

**где:** R<sup>h</sup> **- измеренное значение сопротивления, Ом;**

R h **- номинальное значение сопротивления, Ом.**

**По результатам измерений сопротивления, воспроизводимого каналами 1 - 2 каждой меры модуля ММС2, рассчитайте значения разности сопротивлений** Pr и **каждой меры по формуле**

$$
P_{R\,H\,1-2}=R_{H\,1}-R_{H\,2}
$$

**Определите для каждой меры абсолютную погрешность воспроизведения каналами модуля ММС2 разности сопротивлений по формуле:**

$$
\Delta_{R\,1-2} = P_{R\,H\,1-2} - P_{R\,H\,1-2}
$$

**где** Pr **н i**-2 **- номинальные значения разности сопротивлений между каналами 1 и 2 (номинальные значения** Pr **н** 1-2 **для каждой меры модуля ММС2 приведены в таблице 4).**

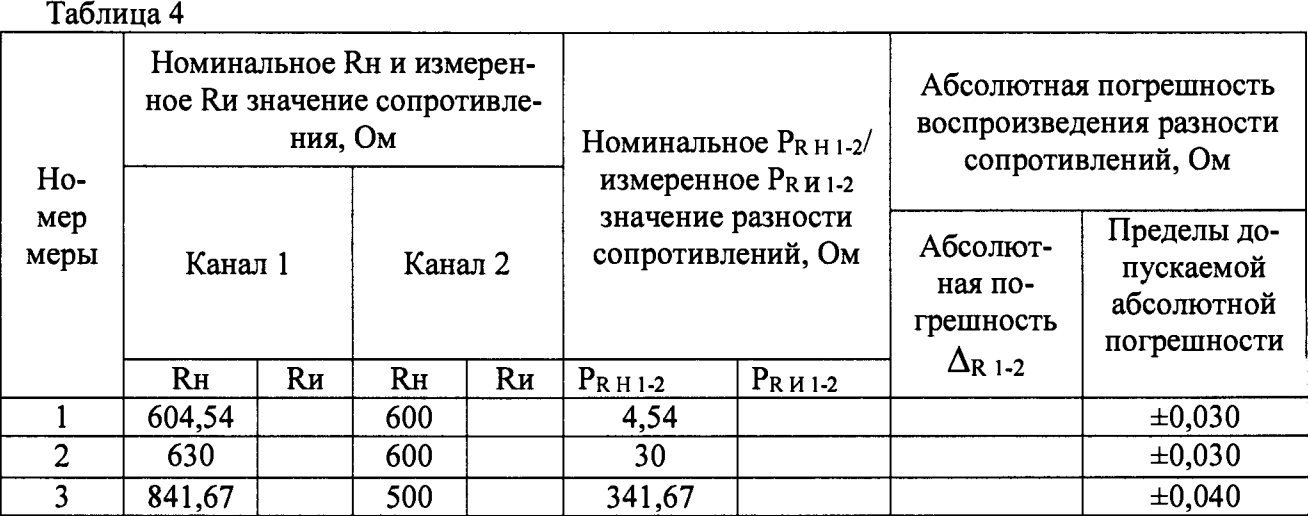

Стенд считается выдержавшим испытания, если все полученные значения относительной погрешности воспроизведения сопротивления и абсолютной погрешности воспроизведения разности сопротивлений лежат в допускаемых пределах.

7.3.2 Проверка диапазонов и определение относительной погрешности воспроизведения модулем ММЧ частоты и количества импульсов (при пакетном воспроизведении).

Соберите схему согласно рисунку А2 приложения А и установите связь компьютера со стендом, частотомер электронно-счетный Ч3-63 установите в режим измерений периода.

7.3.2.1 Установите режим выходов "Активный, амплитуда импульсов 3,3 В".

В окне сервисного ПО "SKU soft", установленного на компьютере, последовательно задавайте на выходе каждого канала 1 - 6 модуля ММЧ непрерывную последовательность импульсов с номинальными частотами Fи в соответствии с таблицей 5.

Снимайте показания Ги частотомера Ч3-63.

Таблина 5

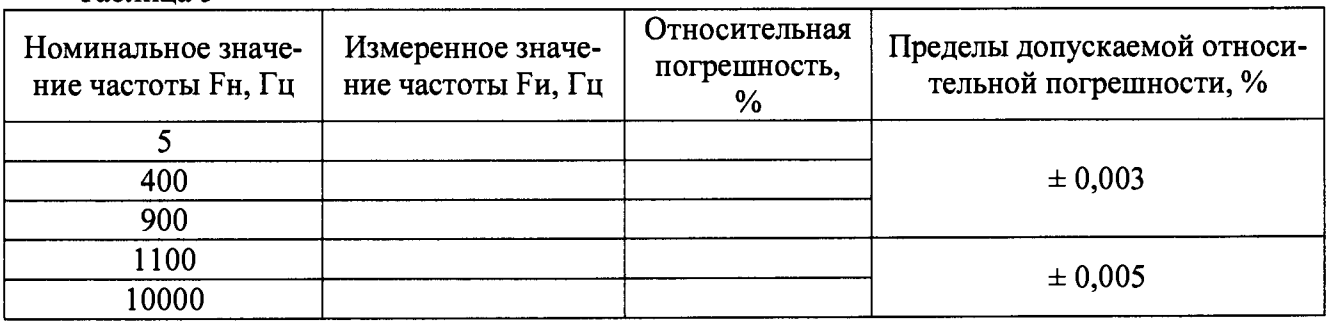

Определите относительную погрешность воспроизведения модулем ММЧ частоты следования импульсов по формуле:

$$
\delta_{\rm F} = 100 \cdot (\text{Fm} - \text{Fm}) / \text{Fm} \quad \%
$$

где Fн - номинальное значение частоты, Гц;

Fи - измеренное значение частоты, Гц.

7.3.2.2 Установите режим выхода "Открытый коллектор".

В окне сервисного ПО "SKU soft", установленного на компьютере, последовательно задавайте на выходе каждого канала 1 – 6 модуля ММЧ пакеты импульсов  $N_H$  с частотой и количеством импульсов в соответствии с таблицей 6.

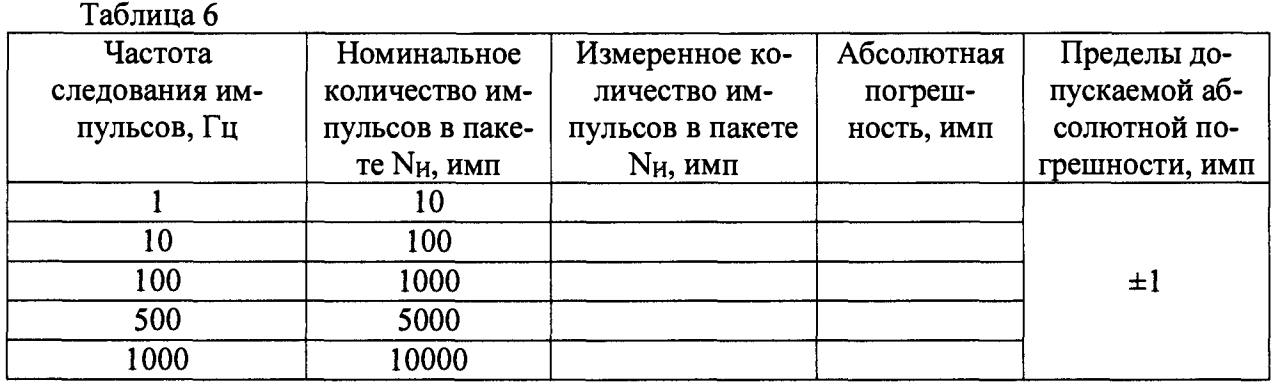

При задании каждого пакета снимайте показания N<sub>H</sub> частотомера Ч3-63 (в режиме счёта импульсов).

Определите абсолютную погрешность задания количества импульсов в пакетах по формуле  $\Delta_N = N_H - N_H$ 

где N<sub>H</sub>, N<sub>H</sub> - номинальное и измеренное количество импульсов в пакете соответственно.

Стенд считается выдержавшим испытания, если все полученные значения относительной погрешности воспроизведения частоты следования импульсов и все полученные значения абсолютной погрешности воспроизведения количества импульсов в пакетах находятся в допускаемых пределах.

7.3.3 Проверка диапазона и определение приведенной погрешности воспроизведения модулем ММТ силы постоянного тока.

Соберите схему согласно рисунку А3 приложения А и установите связь компьютера со стендом.

В окне сервисного ПО " SKU soft", установленного на компьютере, последовательно задавайте на выходе каждого канала  $1-3$  модуля MMT номинальные значения силы тока  $I_H$  в соответствии с таблицей 7.

Таблица 7

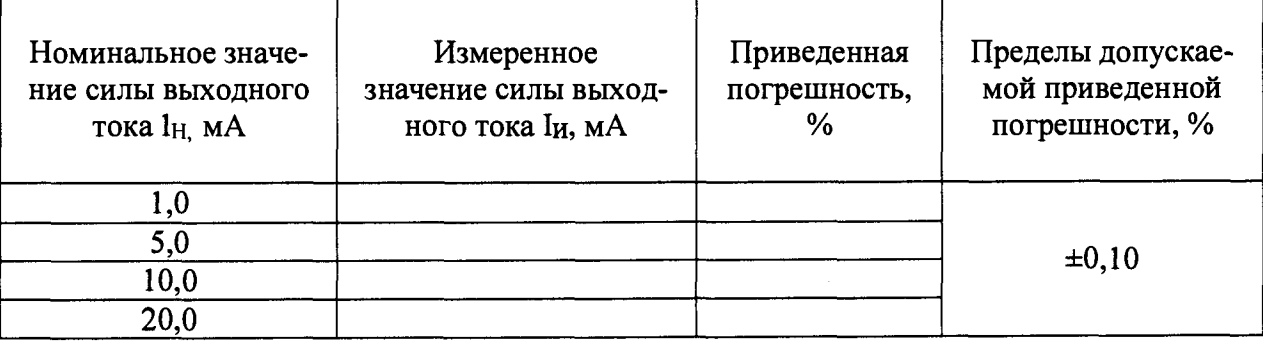

Снимайте показания мультиметра 3458А lи (сила постоянного тока на соответствующих выходах каналов модуля ММТ).

Определите приведенную погрешность воспроизведения модулем ММТ силы тока по формуле

$$
\gamma = 100 \cdot (1_H - I_H) / 1_H
$$
max %

где  $1_{\text{H max}}$  = 20 мА – верхний предел диапазона воспроизведения силы тока.

Стенд считается выдержавшим испытания, если полученные значения приведенной погрешности воспроизведения силы тока лежат в допускаемых пределах.

**7.3.4 Проверка диапазонов и определение абсолютной погрешности измерений модулем МТ силы потребляемого постоянного тока (в режиме имитации батарейного источника питания).**

**Соберите схему согласно рисунку А4 приложения А и установите связь компьютера со стендом.**

**В окне сервисного ПО "SKU soft" активируйте выход батарейного источника питания VBAT (интерфейс модуля МТ, Имитация батареи, программная кнопка «Вкл»),**

**Последовательно устанавливайте в окне сервисного ПО "SKU soft" номинальные значения потребляемого постоянного тока 1н и значения сопротивления нагрузки** Rh **на магазине сопротивления Р4831в соответствии с таблицей 8.**

**Снимайте показания Ш индикатора виртуального амперметра (в окне ПО "SKU soft").**

**Определите абсолютную погрешность измерений модулем МТ силы потребляемого тока по формуле**

$$
\Delta_{\rm I} = l_{\rm H} - l_{\rm H} \quad (\text{MKA})
$$

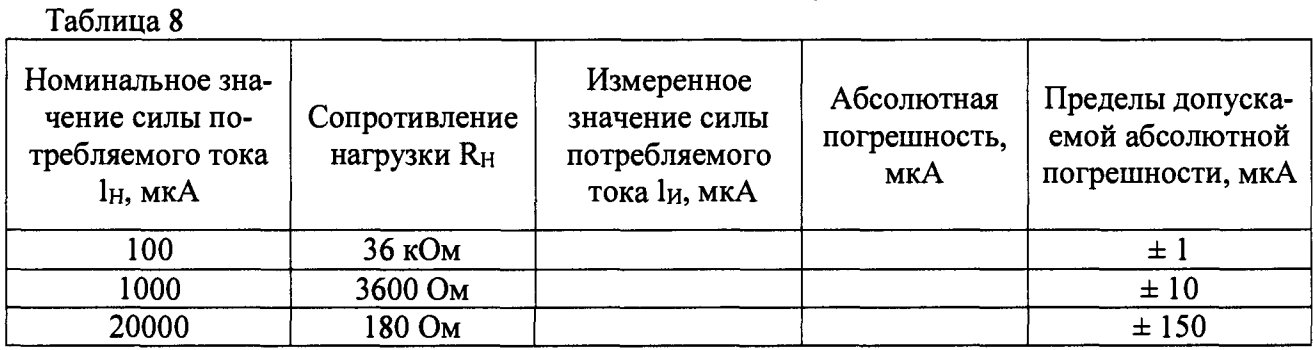

**Стенд считается выдержавшим испытания, если полученные значения абсолютной погрешности измерений силы потребляемого тока лежат в допускаемых пределах.**

**7.3.5 Проверка диапазона и определение относительной погрешности измерений модулем МТ частоты следования импульсов.**

**Соберите схему согласно рисунку А 5 приложения А и установите связь компьютера со стендом.**

**В окне сервисного ПО "SKU soft" активируйте вход частотомера модуля МТ "Изм. Частоты" (интерфейс модуля МТ, Измерение частоты, программная кнопка "Вкл").**

**Последовательно устанавливайте на входе модуля МТ номинальные значения частоты импульсных сигналов** Fh **с амплитудой 4 В (от подключенного ко входу модуля генератора сигналов произвольной формы 33522В) в соответствии с таблицей 9.**

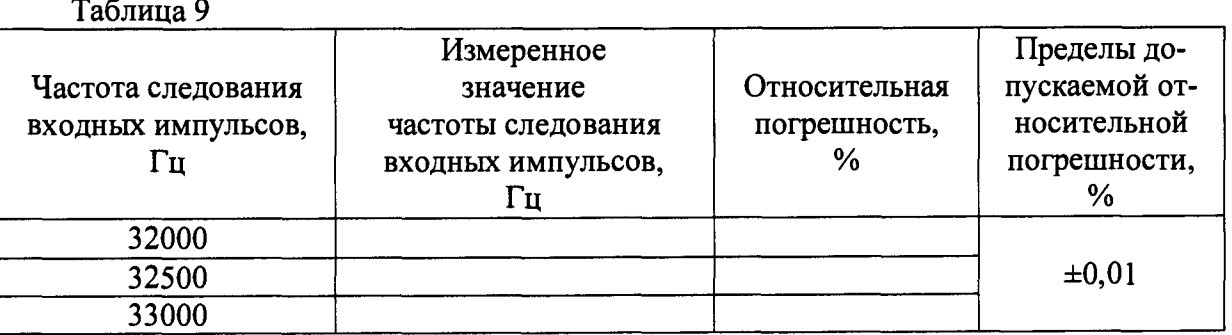

**Снимайте показания программного индикатора частотомера модуля МТ (в окне ПО "SKU soft") FH.**

**Определите относительную погрешность измерений модулем МТ частоты следования импульсов по формуле**

$$
\delta_{\mathrm{F}} = |\mathbf{F}_{\mathrm{H}} - \mathbf{F}_{\mathrm{H}}| / \mathbf{F}_{\mathrm{H}} \qquad (%)
$$

**Стенд считается выдержавшим испытания, если все полученные значения относительной погрешности измерений частоты следования импульсов лежат в допускаемых пределах.**

#### ПРОВЕРКА СООТВЕТСТВИЯ ИДЕНТИФИКАЦИОННЫМ ДАННЫМ 7

Проверки проводятся в соответствии с требованиями Р 50.2.077-2014.

Стенд имеет встроенную и внешнюю части ПО, разделенные на метрологически значимую и незначимую части. Илентификации поллежат наименования, номера версий и цифровые илентификаторы (контрольные суммы) встроенного ПО стенда "СКУ-М", встроенных ПО модулей и сервисного ПО "SKU soft".

Идентификация проводится с применением компьютера с установленным на нем сервисным ПО «SKU soft».

Необходимо установить связь компьютера со стендом и выполнить следующие операции:

- для проверки идентификационных данных встроенного ПО стенда "СКУ-М" в окне сервисного ПО "SKU soft" надо вызвать опцию "О программе СКУ-М". При этом должно появиться окно, приведенное на рисунке 1.

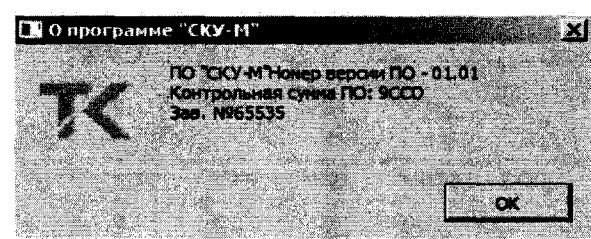

Рисунок 1 – Идентификационные данные встроенного ПО стенда "СКУ-М"

- для проверки идентификационных данных встроенных ПО модулей в окне сервисного

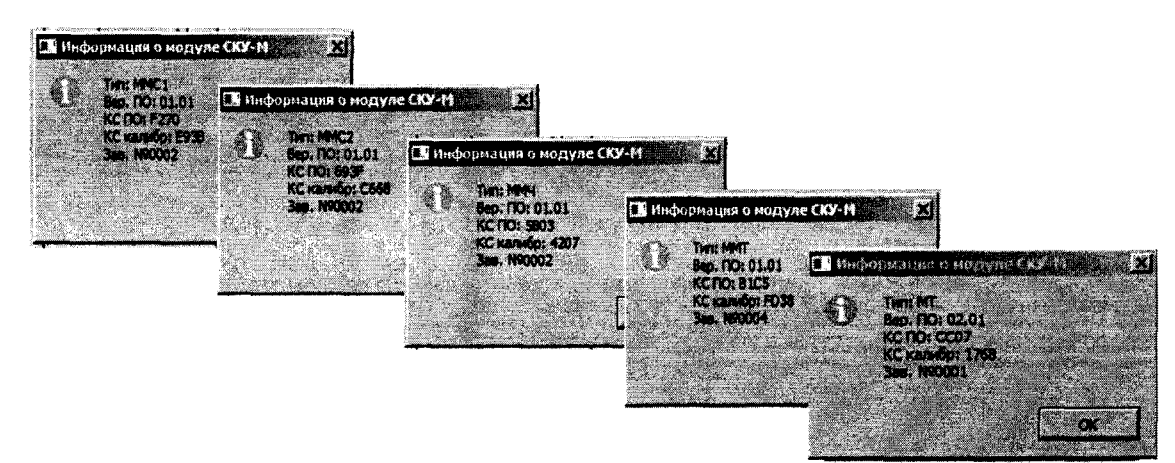

ПО "SKU soft" надо последовательно вызывать опцию "Информация о модуле СКУ-М" с указанием типа модуля.

Идентификационные данные встроенных ПО модулей приведены на рисунке 2.

Рисунок 2 - Идентификационные данные встроенных ПО модулей

- для проверки идентификационных данных сервисного ПО "SKU soft" надо вызвать раздел "Справка" (Журнал событий). Идентификационные данные сервисного ПО "SKU soft" приведены на рисунке 3.

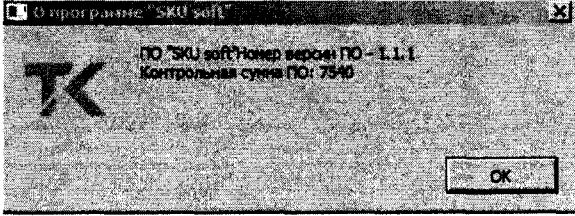

Рисунок 3 - Идентификационные данные сервисного ПО "SKU soft"

Проверка идентификационных данных программного обеспечения (ПО) признается успешной, если:

- идентификационные данные встроенного ПО стенда, встроенных ПО модулей и идентификационные данные сервисного ПО соответствуют таблицам 10-16;

- метрологические характеристики модулей стенда, определенные по результатам испытаний по п.п. 7.3.1 - 7.3.5 находятся в допускаемых пределах.

**Таблица 10 - Встроенное ПО стенда**

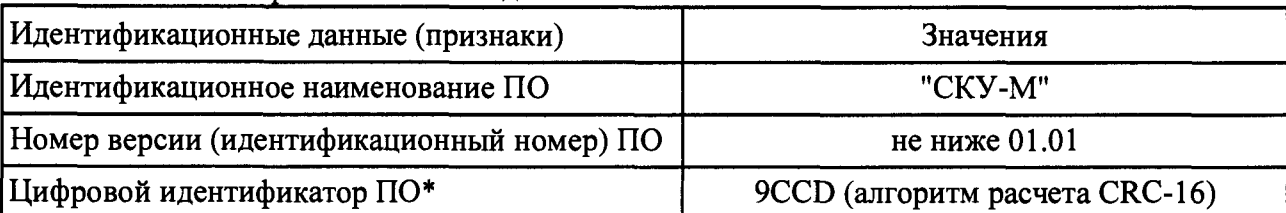

#### **Таблица 11 - Встроенное ПО модуля ММС1**

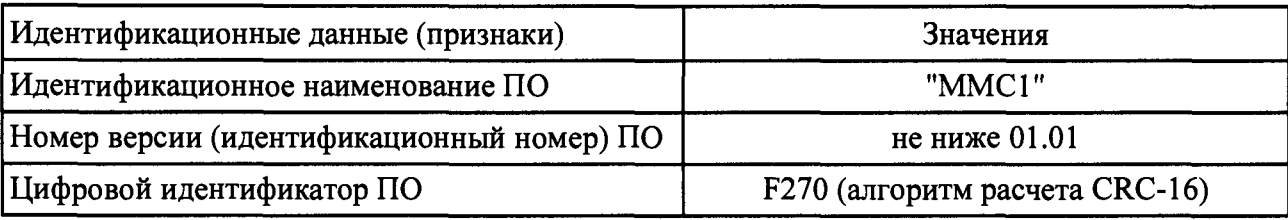

**Таблица 12 - Встроенное ПО модуля ММС2**

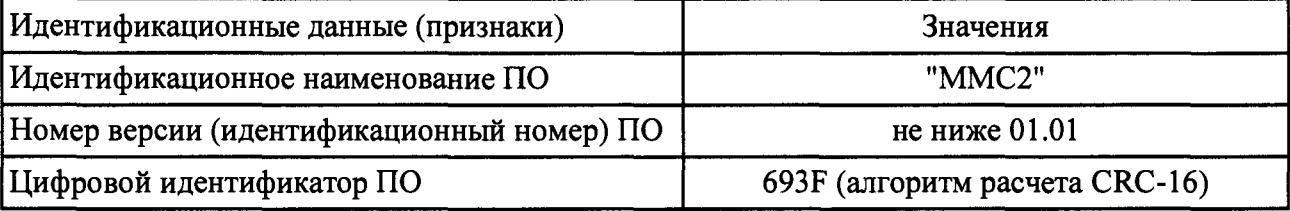

**Таблица 13 - Встроенное ПО модуля ММЧ Идентификационные данные (признаки) Значения Идентификационное наименование ПО "ММЧ"** Номер версии (идентификационный номер) ПО | не ниже 01.01 **Цифровой идентификатор ПО 5В03 (алгоритм расчета CRC-16)**

**Таблица 14 - Встроенное ПО модуля ММТ Идентификационные данные (признаки) Значения Идентификационное наименование ПО "ММТ"** Номер версии (идентификационный номер) ПО **не ниже 01.01 Цифровой идентификатор ПО В1С5 (алгоритм расчета CRC-16)**

**Таблица 15 - Встроенное ПО модуля МТ Идентификационные данные (признаки) Значения Идентификационное наименование ПО "МТ"** Номер версии (идентификационный номер) ПО **не ниже 01.01 Цифровой идентификатор ПО\* СС07 (алгоритм расчета CRC-16)**

**Таблица 16 - Сервисное ПО SKU soft Идентификационные данные (признаки) Значения Идентификационное наименование ПО «SKU soft»** Номер версии (идентификационный номер) ПО | не ниже 1.0.9 **Цифровой идентификатор ПО 7540 (алгоритм расчета CRC-16)**

# 9. ОФОРМЛЕНИЕ РЕЗУЛЬТАТОВ ПОВЕРКИ

**9.1 При положительных результатах поверки стенда оформляется свидетельство о поверке. К свидетельству прилагаются протоколы с результатами поверки.**

**9.2 При отрицательных результатах поверки стенда свидетельство о предыдущей поверке аннулируется и выдается извещение о непригодности.**

**9.3 Документы по результатам поверки оформляются в соответствии с установленными требованиями к применению.**

**9.4 Знак поверки (оттиск клейма поверителя) наносится на мастичную пломбу на задней панели стенда.**

#### **Приложение А (обязательное)**

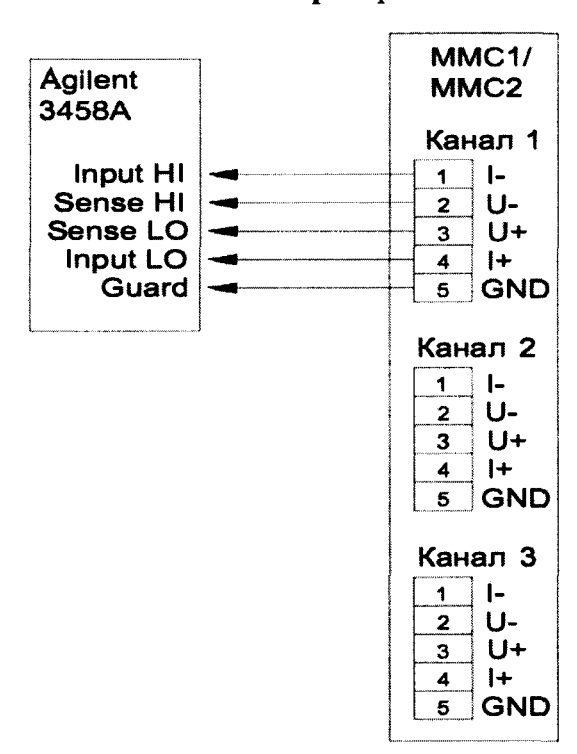

#### **Схемы проверки**

**Рисунок A1 - Схема проверки модулей мер сопротивления (ММС1, ММС2)**

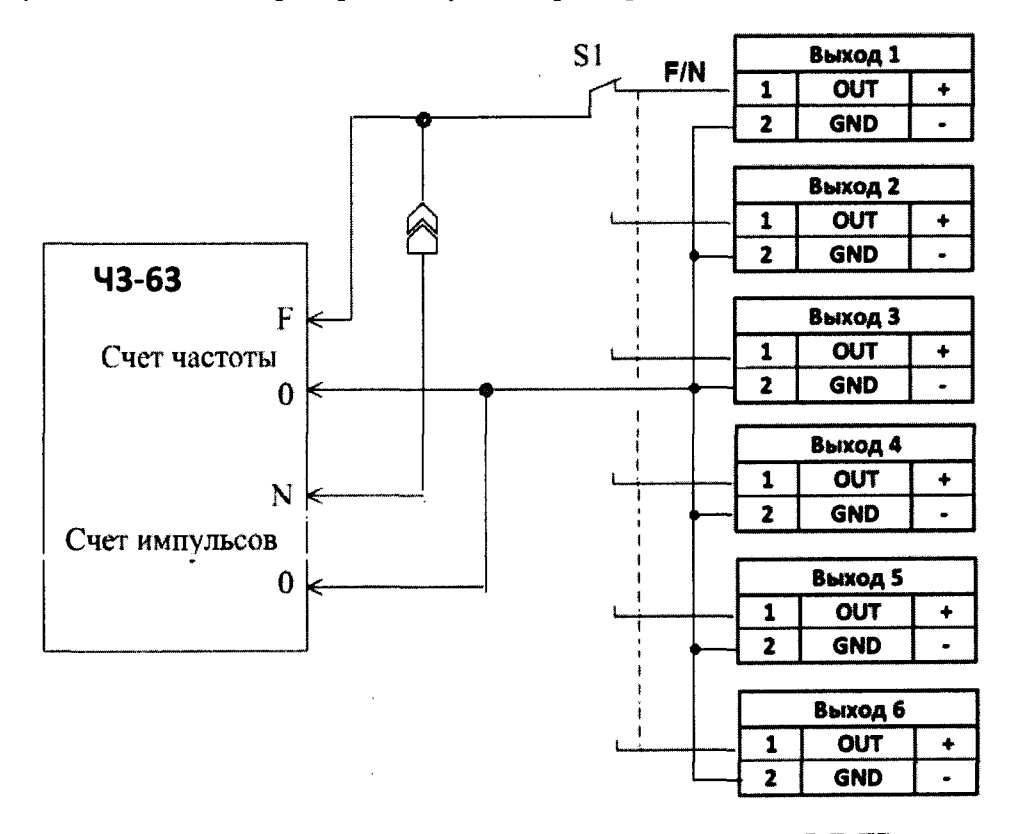

**Рисунок А2 - Схема проверки модуля мер частоты (ММЧ)**

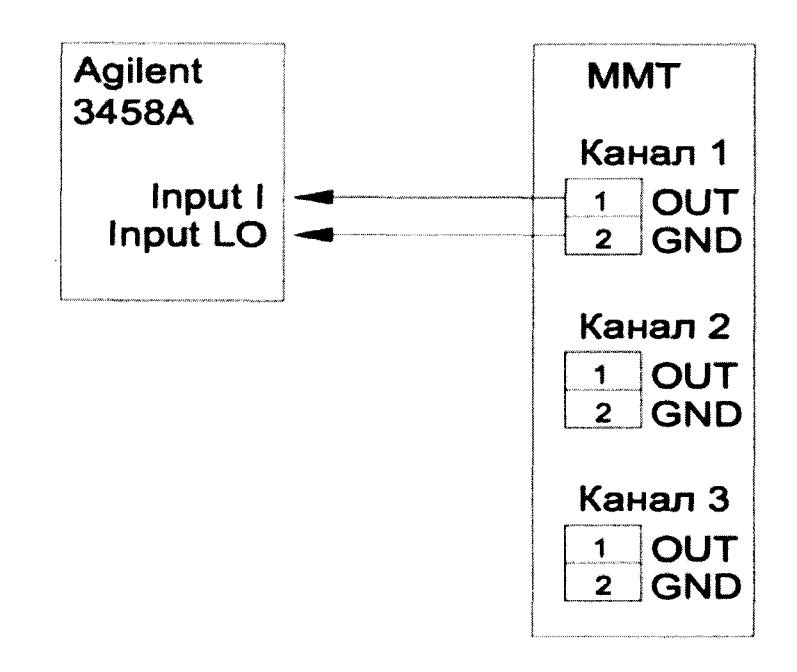

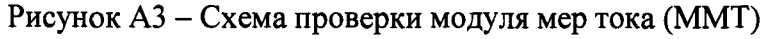

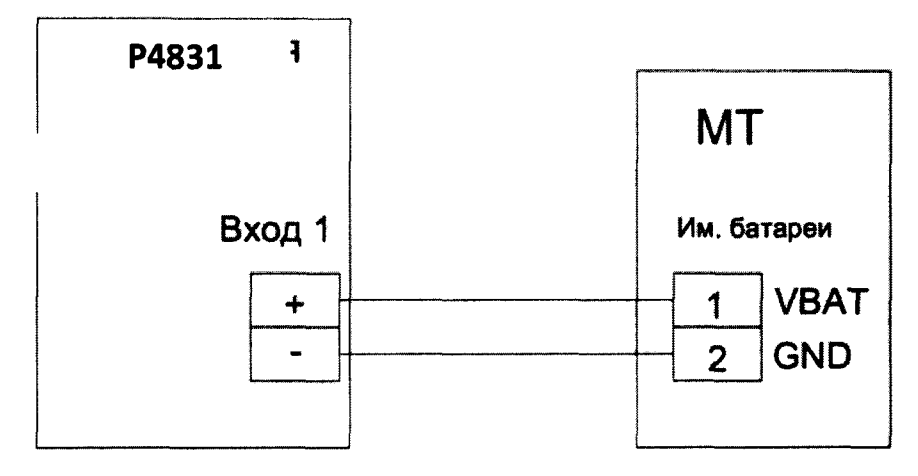

**Рисунок А4 - Схема проверки технологического модуля (МТ) (в режиме измерений силы потребляемого постоянного тока)**

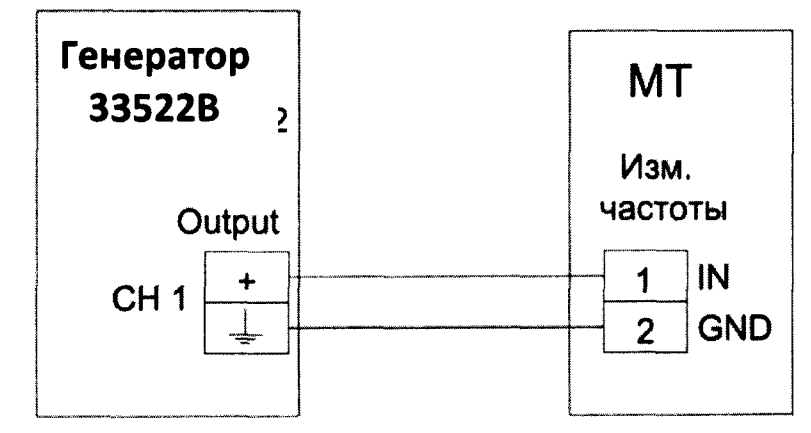

**Рисунок А5 - Схема проверки технологического модуля (МТ) (в режиме измерений частоты)**